# **ISO WebCenter Timecard Review**

Last Modified on 10/29/2020 10:35 am CDT

ISO certification can play a vital role ensuring that products or services offered are reliable, safe, and provide credibility to your customers. WebCenter ISO configurations will allow contacts to answer the main ISO certification questions before proceeding to submit timecard information. Here we will see how to find the configuration, managing the configuration, and rating the timecard.

### **Find the Config**

To begin, login to WebCenter administration and navigate to the 'Config' tab and 'Timecard' category:

| tempworl         | ks                 | Users Roles Config                                                                                                   | Sites Document   |
|------------------|--------------------|----------------------------------------------------------------------------------------------------|------------------|
| Entity           | Category           | Create New Label For Timecard Cost Default: Cost Center<br>Centers                                                   | Show Rules (0) ► |
| Default - 1      | Adjustments        | Enter text to replace the label "Cost<br>Center" on the application.                                                 |                  |
| HFStaffing - 150 | Applicant Portal   |                                                                                                    | Show Rules (2) ► |
| HiTech - 2       | Candidate Statuses | Timecard Create Days In Advance Default: 14<br>How many days in advance of the current                               |                  |
| Sales - 65       | Cost Centers       | payroll week do you want to be able to<br>create timecards for.                                                      |                  |
| CSS - 64         | Customer           |                                                                                                    | Show Rules (0) ► |
|                  | Customer Candidate | Timecard Use ExpectedEndDate On Day Default: false<br>Check                                                          |                  |
|                  | Document Types     | If set to true the system will also look at<br>the assignments expected end date when                                |                  |
|                  | Employee           | checking to make sure the entered time<br>is within the assignment date.                                             |                  |
| _                | Miscellaneous      | Enable Second Lunch Verification Default: false                                                                      | Show Rules (0) ► |
|                  | Notifications      | If this is enabled, the system will check,<br>on the employee side, if the daily total                               |                  |
|                  | Order              | hours exceed the given threshold and<br>warn the user if they have not entered a                                     |                  |
|                  | Pay Codes          | second lunch                                                                                                    |                  |
|                  | Required Documents | Timecard Rounding Default: true                                                                                      | Show Rules (1)   |
|                  |                    | Select true if timecards should be<br>rounded to the nearest quarter hour. If<br>false, timecards will be rounded to |                  |

Once there, select the 'Enable ISO Certification Questions.' By default, the rule is set to 'False':

| Enable ISO Certification Questions<br>When enabled, the ISO certification<br>questions will appear on the Timecard<br>Review page. | Default: false      | Hide Rules (0) 🔻 |
|----------------------------------------------------------------------------------------------------|---------------------|------------------|
| Rules<br>When: Select a filter V is                                                                                                | Use: O True O False | Add Rule         |

#### **Turning On the ISO Config**

To turn this rule on for a customer (or department of a customer), click to expand the 'Hide Rules' option. Specify what department and/or customer the rule applies to and set the rule to 'True':

| When ena | 60 Certification Question<br>abled, the ISO certification<br>s will appear on the Time<br>age. | n                               | • |
|----------|------------------------------------------------------------------------------------------------|---------------------------------|---|
| Rule     | 2S                                                                                             |                                 |   |
| When:    | Select a filter •                                                                              | is Use: O True O False Add Rule |   |
|          | Select a filter                                                                                | <b>↑</b>                        |   |
| Edit     | Department                                                                                     | Nursing (778658) Default - 1    |   |
|          | Customer                                                                                       |                                 |   |
|          | <u>.</u>                                                                                       |                                 |   |

When the configuration is enabled, ISO certification questions will appear within the timecard review area of the contact to view.

#### **Rating the Timecard**

The timecard approver must answer all three ISO questions before they can proceed to approve or reject the timecard. Contacts simply select the stars to rate product quality, on-time delivery, and shipment accuracy on a scale from 1-5:

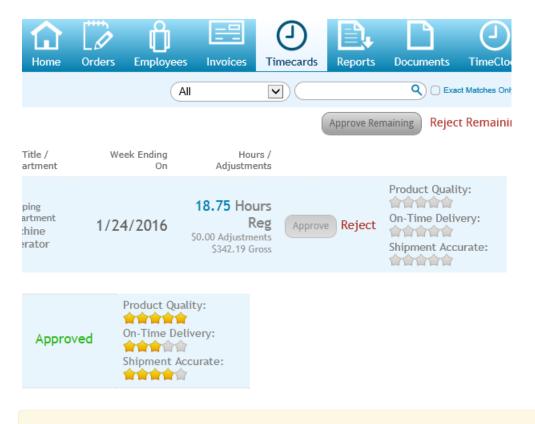

\*Note\* ISO star ratings given by contacts are viewable only through the customer portal of WebCenter, not

through Enterprise. If you are in need of reporting for this feature, please reach out to your TempWorks Account Manager to discuss options.

## **Related Articles**